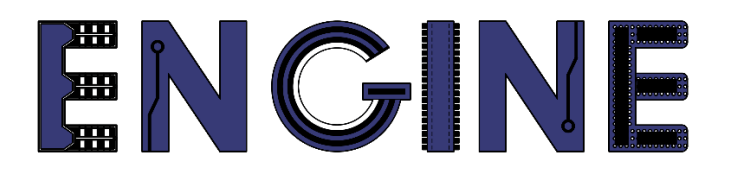

**Teaching online electronics, microcontrollers and programming in Higher Education**

### **Output 2: Online Course for Microcontrollers: syllabus, open educational resources**

Practice leaflet: Module\_2-5 Interrupts

**Lead Partner: International Hellenic University (IHU)**

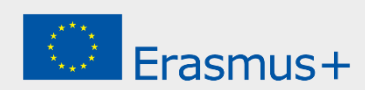

# **Δήλωση**

Αυτό το αρχείο συντάχθηκε στο πλαίσιο του έργου ENGINE. Όπου έχουν χρησιμοποιηθεί άλλα δημοσιευμένα και αδημοσίευτα υλικά, αυτά έχουν αναγνωριστεί.

# **Πνευματική ιδιοκτησία**

#### **© Copyright 2021 - 2023 the [ENGINE](http://www.engined.eu/) Consortium**

Warsaw University of Technology (Poland)

International Hellenic University (IHU) (Greece)

European Lab for Educational Technology- EDUMOTIVA (Greece)

University of Padova (Italy)

University of Applied Sciences in Tarnow (Poland)

Όλα τα δικαιώματα διατηρούνται.

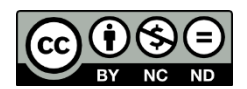

Αυτό το έγγραφο έχει άδεια [Creative Commons Attribution-NonCommercial-](http://creativecommons.org/licenses/by-nc-sa/4.0/) NoDerivatives 4.0 [International License.](http://creativecommons.org/licenses/by-nc-sa/4.0/)

Αυτό το έργο έχει χρηματοδοτηθεί με την υποστήριξη της Ευρωπαϊκής Επιτροπής. Αυτή η έκθεση αντικατοπτρίζει μόνο τις απόψεις του συγγραφέα και η Επιτροπή δεν μπορεί να θεωρηθεί υπεύθυνη για οποιαδήποτε χρήση των πληροφοριών που περιέχονται σε αυτήν.

# Πίνακας Περιεχομένων

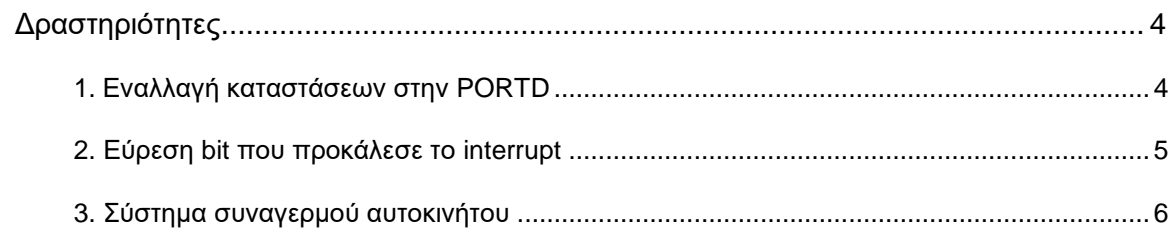

## <span id="page-3-0"></span>**Δραστηριότητες**

#### <span id="page-3-1"></span>**1. Εναλλαγή καταστάσεων στην PORTD**

Να γραφεί πρόγραμμα με το οποίο προκαλείται μια διακοπή από αλλαγή κατάστασης στους ακροδέκτες RB4, RB5, RB6, RB7. Κάθε φορά που αλλάζει η κατάσταση σε έναν από τους διακόπτες που είναι συνδεδεμένοι στου ακροδέκτες RB4, RB5, RB6, RB7 να αλλάζει η κατάσταση όλων των bit της πόρτας D. Η αρχική τιμή της πόρτας D να είναι FF.

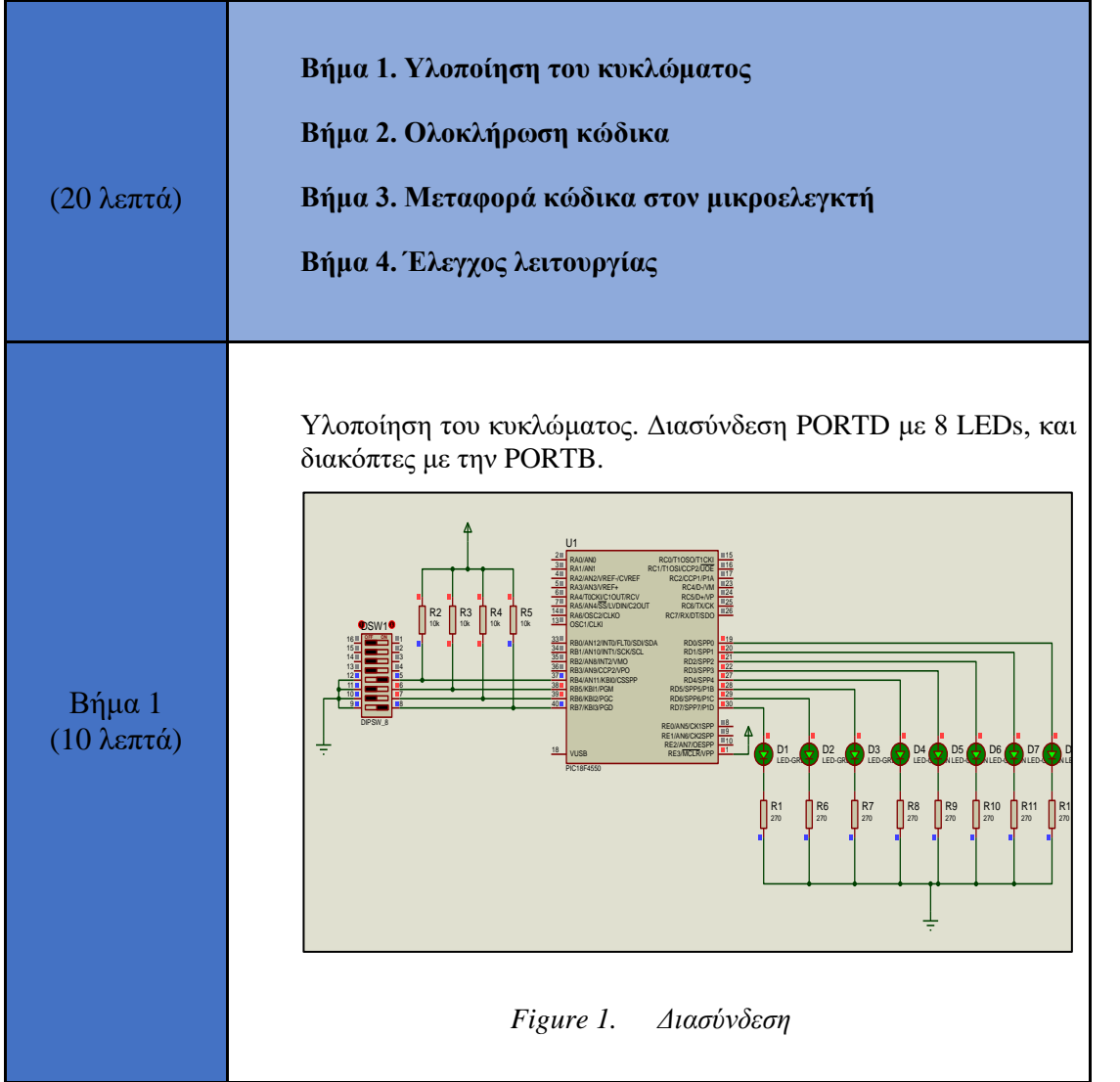

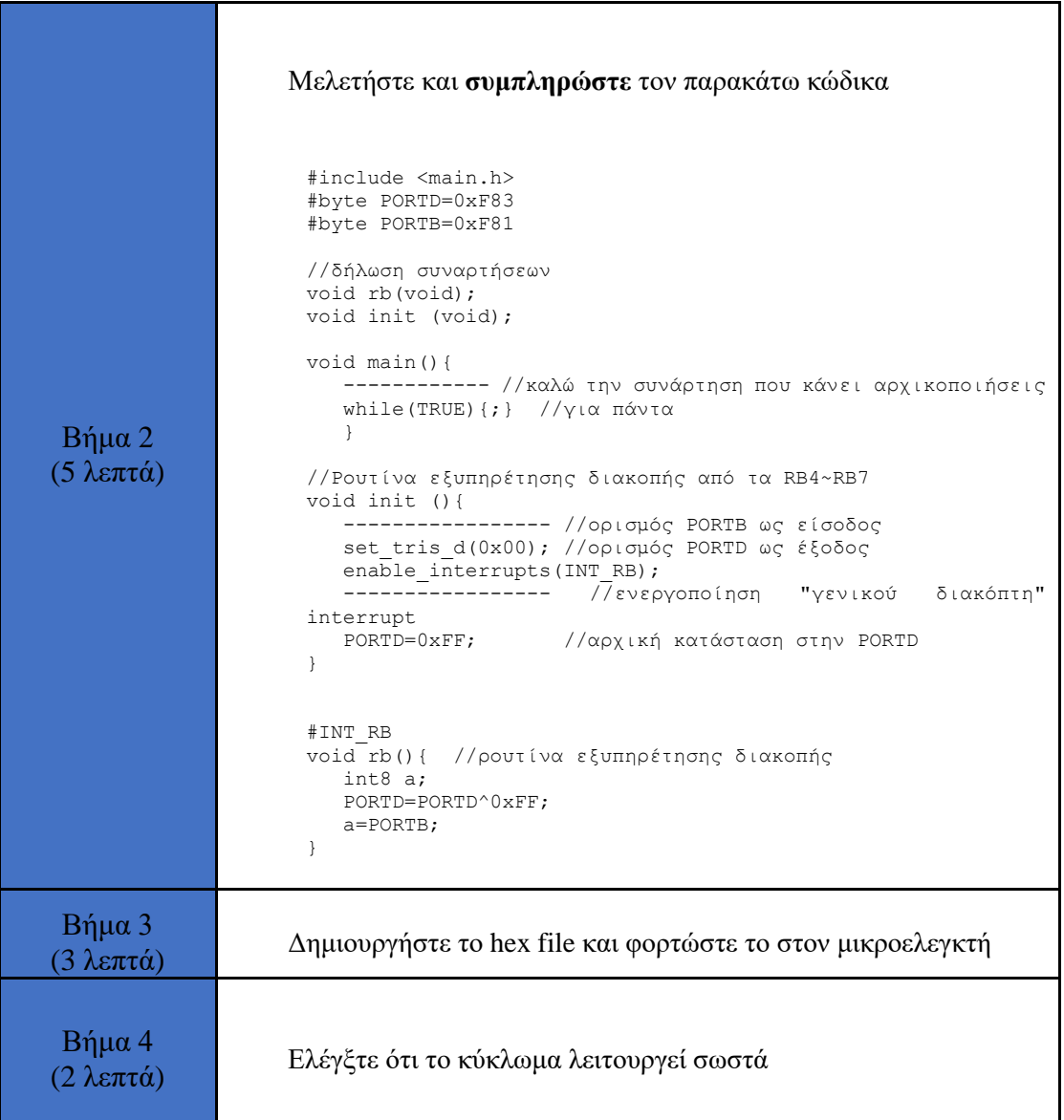

#### <span id="page-4-0"></span>**2. Εύρεση bit που προκάλεσε το interrupt**

Σε αυτήν την δραστηριότητα θέλουμε κάθε φορά που ένα pin από τα RR4~RB7 προκαλεί διακοπή, να εμφανίζεται στο αντίστοιχο pin της PORTD.

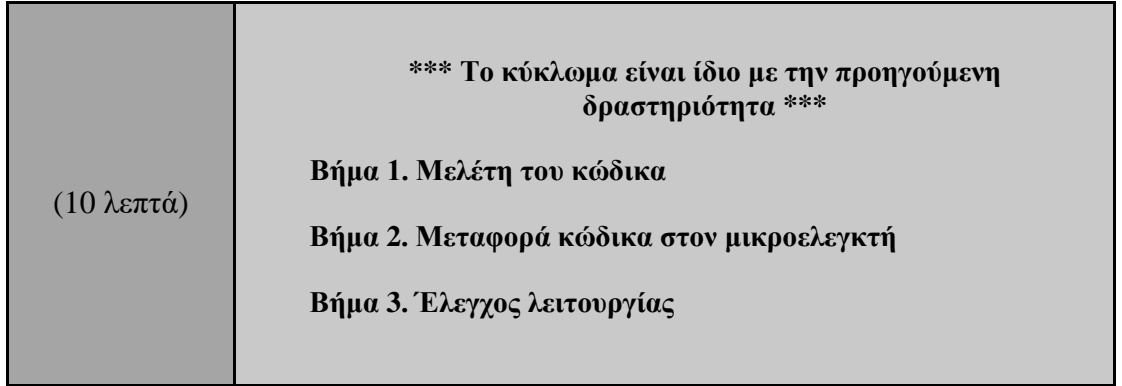

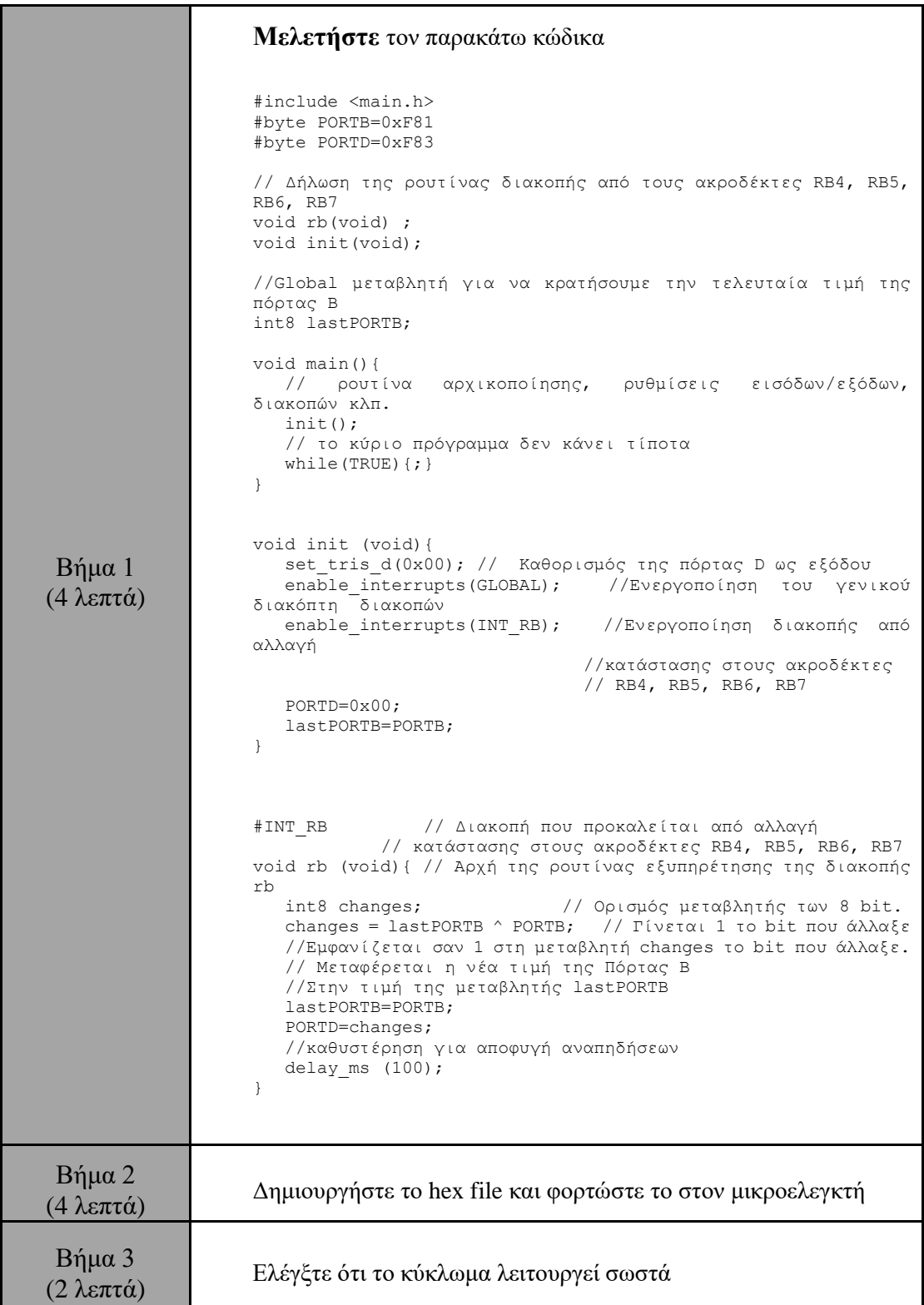

#### <span id="page-5-0"></span>**3. Σύστημα συναγερμού αυτοκινήτου**

Έστω ότι οι τέσσερεις ακροδέκτες RB4, RB5, RB6, RB7 είναι συνδεδεμένοι σε 4 υδραργυρικούς διακόπτες οι οποίοι είναι τοποθετημένοι στα άκρα ενός σταυρού και κλείνουν όταν το αυτοκίνητο μετακινηθεί προς μια από τις 4 κατευθύνσεις.

Αν το σύστημα είναι ενεργοποιημένο και αλλάξει η κατάσταση τουλάχιστον σε έναν από τους ακροδέκτες RB4…RB7 και το σύστημα συνεχίζει να είναι ενεργοποιημένο και για τα επόμενα 3 sec, τότε χτυπάει μια σειρήνα για 3 sec και στην συνέχεια το σύστημα περιμένει για νέα αλλαγή κατάστασης στους ακροδέκτες RB4 έως RΒ7.

Ο οπλισμός του συστήματος, δηλαδή η ενεργοποίηση του, γίνεται από τον ακροδέκτη RB0. Όταν RB0=1 το σύστημα είναι οπλισμένο (ενεργοποιημένο). Όταν RB0=0 το σύστημα είναι απενεργοποιημένο.

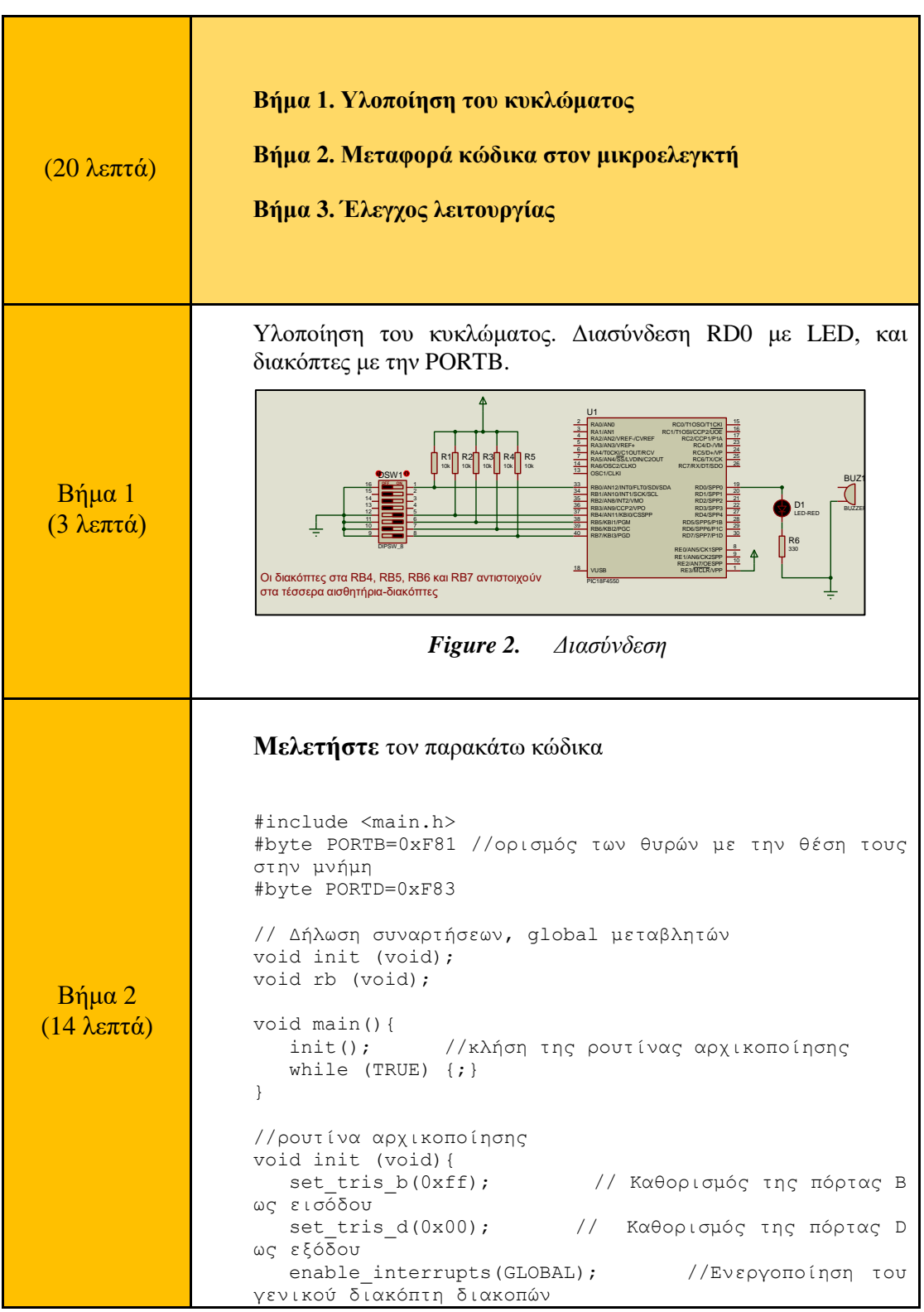

```
 enable_interrupts(INT_RB); //Ενεργοποίηση διακοπής 
                  από αλλαγή 
                                     //κατάστασης στους ακροδέκτες RB4, 
                 RB5, RB6, RB7
                      PORTD=0x00; //αρχική τιμή 0 στην θύρα 
                  \overline{D}}
                  //ρουτίνα διακοπής
                  #INT_RB 
                 void rb (void){ 
                     if(input(PIN B0) ==1){
                         delay_ms(3000); //Αναμονή για 3 δευτερόλεπτα
                         if(input(PIN_B0)==1){ //Αν συνεχίσει να είναι 
                  ενεργοποιημένος
                                              //ο συναγερμός ενεργοποιείται 
                  η σειρήνα
                         output_high(PIN_D0);//Ενεργοποίηση σειρήνας
                         delay_ms(3000); //αναμονή για 3 sec
                         output_low(PIN_D0);//Απενεργοποίηση σειρήνας 
                         } 
                      }
                  }
Βήμα 3
(3 λεπτά)
                  Δημιουργήστε το hex file και φορτώστε το στον μικροελεγκτή. 
                  Ελέγξτε ότι το κύκλωμα λειτουργεί σωστά
```